## **Kanopy User Guide**

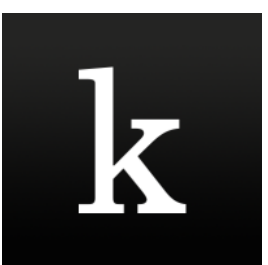

**Kanopy provides access to one of the most unique collections of films in the world including award-winning documentaries, indie and foreign films, must see classics and blockbuster movies.**

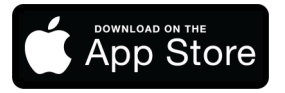

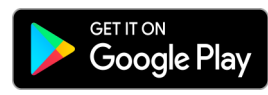

## **Using Kanopy on a tablet or smartphone device**

- Download the **Kanopy App** from the App Store (Apple) or Google Play Store (Android).
- **Open** up the Kanopy App.
- Tap to **Get Started**
- **Find and Select your Library.**
- Enter your **library card number** and **password.**
- **Enter your personal details and choose a password.**
- A verification message will be sent to your email address. Open the email sent to you by Kanopy and click on the link the **verify your email.**
- You can now start using Kanopy to stream up to **4 videos per month.**

## **Using Kanopy from a computer or laptop**

- Go to **www.kanopy.com/group/wa.**
- Search for your library or select on from the menu.
- Click **Add Library Card** if it is your first time using Kanopy.
- Enter your **Library Card number and Password** (Your password can be reset on your library's webpage).
- A verification message will be sent to your email address. Open the email sent to you by Kanopy and click on the link to **verify your email.**
- **Login** to Kanopy using the email address and password you entered in step 4.
- You can now start using Kanopy to stream up to **4 videos per month.**